Along the top and left edges of the CorelDRAW window are a set of rulers. The rulers are used for determining the size and position of objects.

To reposition the rulers, hold down the SHIFT key and drag the ruler to a new position.

**Show** Me<sub>c</sub>hange and the state of  $\overline{\mathsf{Me}}$ 

To return the rulers to their default position, press SHIFT, then double-click the rulers.

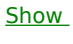

 $Me$ </u>